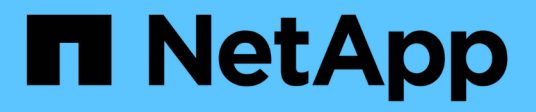

# **NVIDIA AI Enterprise**搭配**NetApp**和**VMware**

NetApp Solutions

NetApp April 12, 2024

This PDF was generated from https://docs.netapp.com/zh-tw/netapp-solutions/ai/nvaie\_introduction.html on April 12, 2024. Always check docs.netapp.com for the latest.

# 目錄

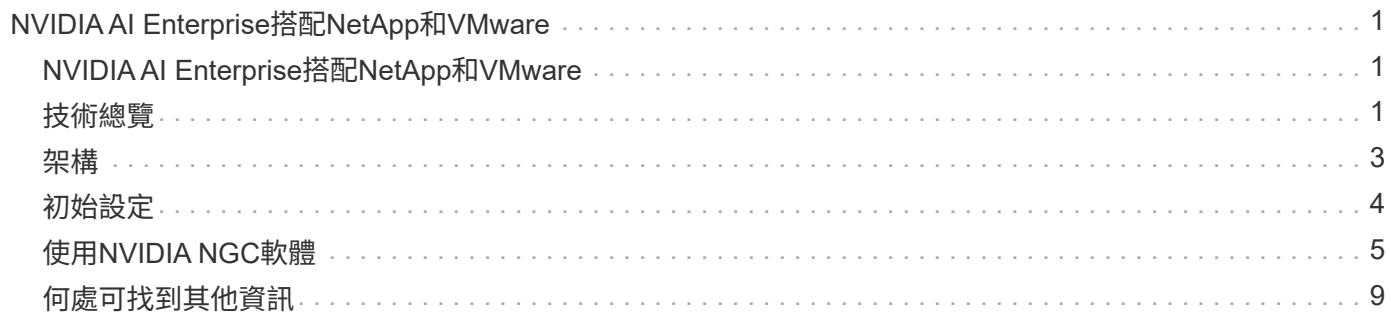

# <span id="page-2-0"></span>**NVIDIA AI Enterprise**搭配**NetApp**和**VMware**

# <span id="page-2-1"></span>**NVIDIA AI Enterprise**搭配**NetApp**和**VMware**

Mike Oglesby、NetApp

對於IT架構設計師和管理員而言、AI工具可能複雜且不熟悉。此外、許多AI平台還未做好 企業準備。NVIDIA AI Enterprise採用NetApp和VMware技術、提供精簡的企業級AI架構。

NVIDIA AI Enterprise是一套端點對端點、雲端原生的AI與資料分析軟體套件、經過NVIDIA最佳化、認證及支 援、可在採用NVIDIA認證系統的VMware vSphere上執行。此軟體可在現代化的混合雲環境中、輕鬆快速地部 署、管理及擴充AI工作負載。NVIDIA AI Enterprise採用NetApp與VMware技術、以簡化且熟悉的套件提供企業 級AI工作負載與資料管理功能。

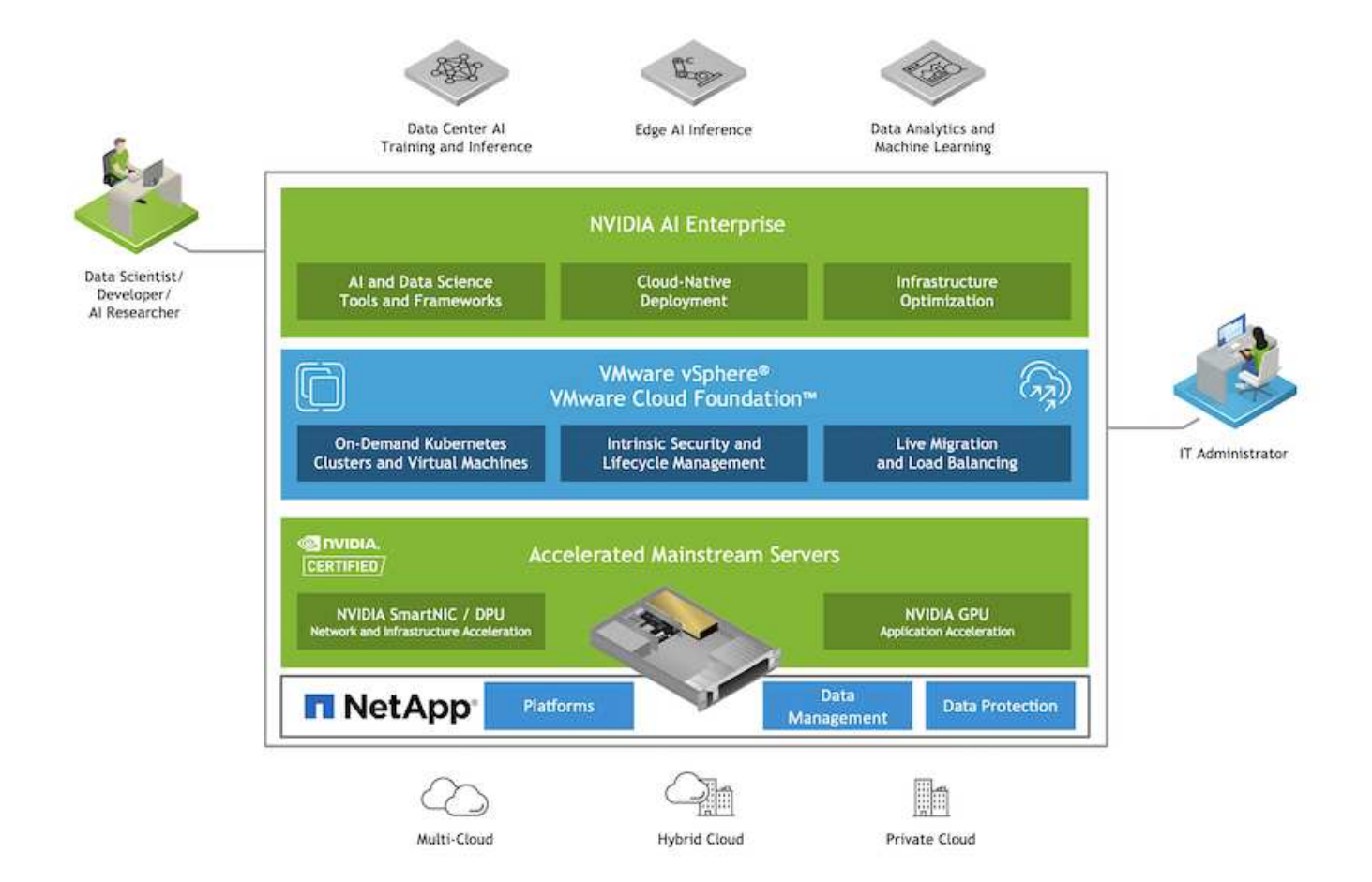

# <span id="page-2-2"></span>技術總覽

### **NVIDIA AI Enterprise**

NVIDIA AI Enterprise是一套端點對端點、雲端原生的AI與資料分析軟體套件、經過NVIDIA最佳化、認證及支 援、可在採用NVIDIA認證系統的VMware vSphere上執行。此軟體可在現代化的混合雲環境中、輕鬆快速地部 署、管理及擴充AI工作負載。

### **NVIDIA GPU**雲端(**NGC**)

NVIDIA NGC主打GPU最佳化軟體目錄、讓AI從業者得以開發AI解決方案。此外、它還能存取各種AI服務、包 括NVIDIA Base Command for Model訓練、NVIDIA車隊Command for Deploy and Monitor model、以及NGC Private登錄、以安全地存取及管理專屬AI軟體。此外、NVIDIA AI Enterprise客戶也可以透過NGC入口網站要求 支援。

#### **VMware vSphere**

VMware vSphere是VMware的虛擬化平台、可將資料中心轉換成彙總式運算基礎架構、其中包括CPU、儲存設 備和網路資源。vSphere將這些基礎架構管理為統一化的作業環境、並提供系統管理員工具來管理參與該環境的 資料中心。

vSphere的兩個核心元件為ESXi和vCenter Server。ESXi是系統管理員建立及執行虛擬機器和虛擬應用裝置的虛 擬化平台。vCenter Server是一項服務、可讓系統管理員管理網路和集區主機資源中連線的多個主機。

#### **NetApp ONTAP**

NetApp最新一代的儲存管理軟體、即支援企業將基礎架構現代化、並移轉至雲端就緒的資料中心。ONTAP利用 領先業界的資料管理功能ONTAP 、無論資料位於何處、只要使用一組工具、即可管理及保護資料。您也可以自 由地將資料移至任何需要的位置:邊緣、核心或雲端。支援眾多功能、可簡化資料管理、加速及保護關鍵資料、 並在混合雲架構中提供新一代基礎架構功能。ONTAP

#### 簡化資料管理

資料管理對於企業IT營運和資料科學家而言至關重要、因此可將適當的資源用於AI應用程式和訓練AI/ML資料 集。下列關於NetApp技術的其他資訊超出此驗證範圍、但可能會因您的部署而有所差異。

包含下列功能的資料管理軟體、可簡化及簡化作業、並降低您的總營運成本:ONTAP

- 即時資料精簡與擴充重複資料刪除技術。資料壓縮可減少儲存區塊內的空間浪費、重複資料刪除技術可大幅 提升有效容量。這適用於本機儲存的資料、以及分層至雲端的資料。
- 最低、最大及可調適的服務品質(AQO)。精細的服務品質(QoS)控制有助於維持高共享環境中關鍵應用 程式的效能等級。
- NetApp FabricPool自動將冷資料分層至公有和私有雲端儲存選項、包括Amazon Web Services(AWS )、Azure和NetApp StorageGRID 等儲存解決方案。如需FabricPool 更多有關資訊、請參閱 ["TR-4598](https://www.netapp.com/pdf.html?item=/media/17239-tr4598pdf.pdf)
	- [:](https://www.netapp.com/pdf.html?item=/media/17239-tr4598pdf.pdf)[FabricPool](https://www.netapp.com/pdf.html?item=/media/17239-tr4598pdf.pdf) [最佳](https://www.netapp.com/pdf.html?item=/media/17239-tr4598pdf.pdf)[實](https://www.netapp.com/pdf.html?item=/media/17239-tr4598pdf.pdf)[務做](https://www.netapp.com/pdf.html?item=/media/17239-tr4598pdf.pdf)[法](https://www.netapp.com/pdf.html?item=/media/17239-tr4598pdf.pdf)["](https://www.netapp.com/pdf.html?item=/media/17239-tr4598pdf.pdf)。

#### 加速並保護資料

提供優異的效能與資料保護、並以下列方式擴充這些功能:ONTAP

- 效能與較低的延遲。以最低的延遲提供最高的處理量。ONTAP
- 資料保護:支援所有平台的通用管理功能、可提供內建的資料保護功能。ONTAP
- NetApp Volume Encryption(NVE)。支援內建和外部金鑰管理、提供原生Volume層級的加密功 能。ONTAP
- 多租戶和多因素驗證。支援以最高安全等級共享基礎架構資源。ONTAP

符合未來需求的基礎架構

下列功能可協助滿足嚴苛且不斷變化的業務需求:ONTAP

- 無縫擴充與不中斷營運。支援在不中斷營運的情況下、將容量新增至現有控制器和橫向擴充叢集。ONTAP客 戶可以升級至最新技術、例如NVMe和32GB FC、而不需進行昂貴的資料移轉或中斷運作。
- 雲端連線:NetApp是最具雲端連線能力的儲存管理軟體、可在所有公有雲中選擇軟體定義儲存(AI)和雲端 原生執行個體 (NetApp) ONTAP ONTAP Select Cloud Volumes Service 。
- 與新興應用程式整合。利用支援現有企業應用程式的相同基礎架構、為新一代平台和應用程式提供企業級資 料服務、例如自動駕駛車輛、智慧城市和產業4.0。ONTAP

#### **NetApp DataOps**工具套件

NetApp DataOps Toolkit是一款以Python為基礎的工具、可簡化開發/訓練工作區和推斷伺服器的管理、這些工作 區都以高效能橫向擴充的NetApp儲存設備為後盾。主要功能包括:

- 快速配置以高效能橫向擴充NetApp儲存設備為後盾的新高容量JupyterLab工作區。
- 快速配置以企業級NetApp儲存設備為後盾的全新NVIDIA Triton Inference Server執行個體。
- 近乎即時地複製高容量JupyterLab工作區、以進行實驗或快速迭代。
- 近乎即時地儲存高容量JupyterLab工作區的快照、以供備份和/或追蹤/基準化。
- 近乎即時地配置、複製及快照高容量、高效能的資料磁碟區。

# <span id="page-4-0"></span>架構

本解決方案以NetApp、VMware及NVIDIA認證系統為基礎、打造出備受肯定且熟悉的架 構。如需詳細資料、請參閱下表。

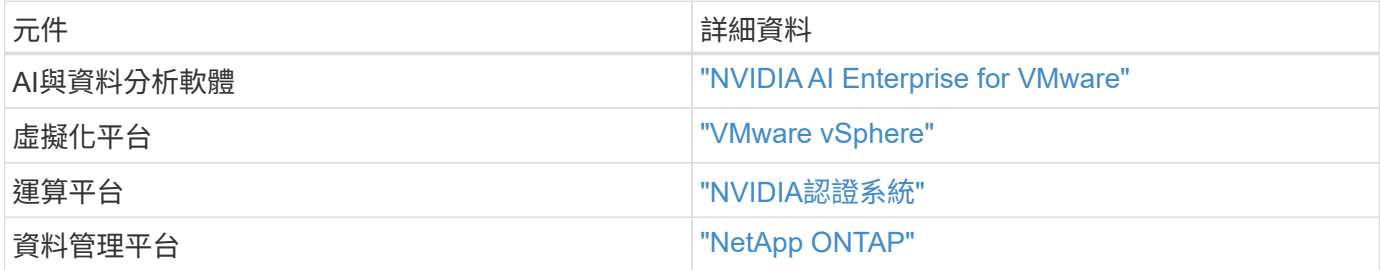

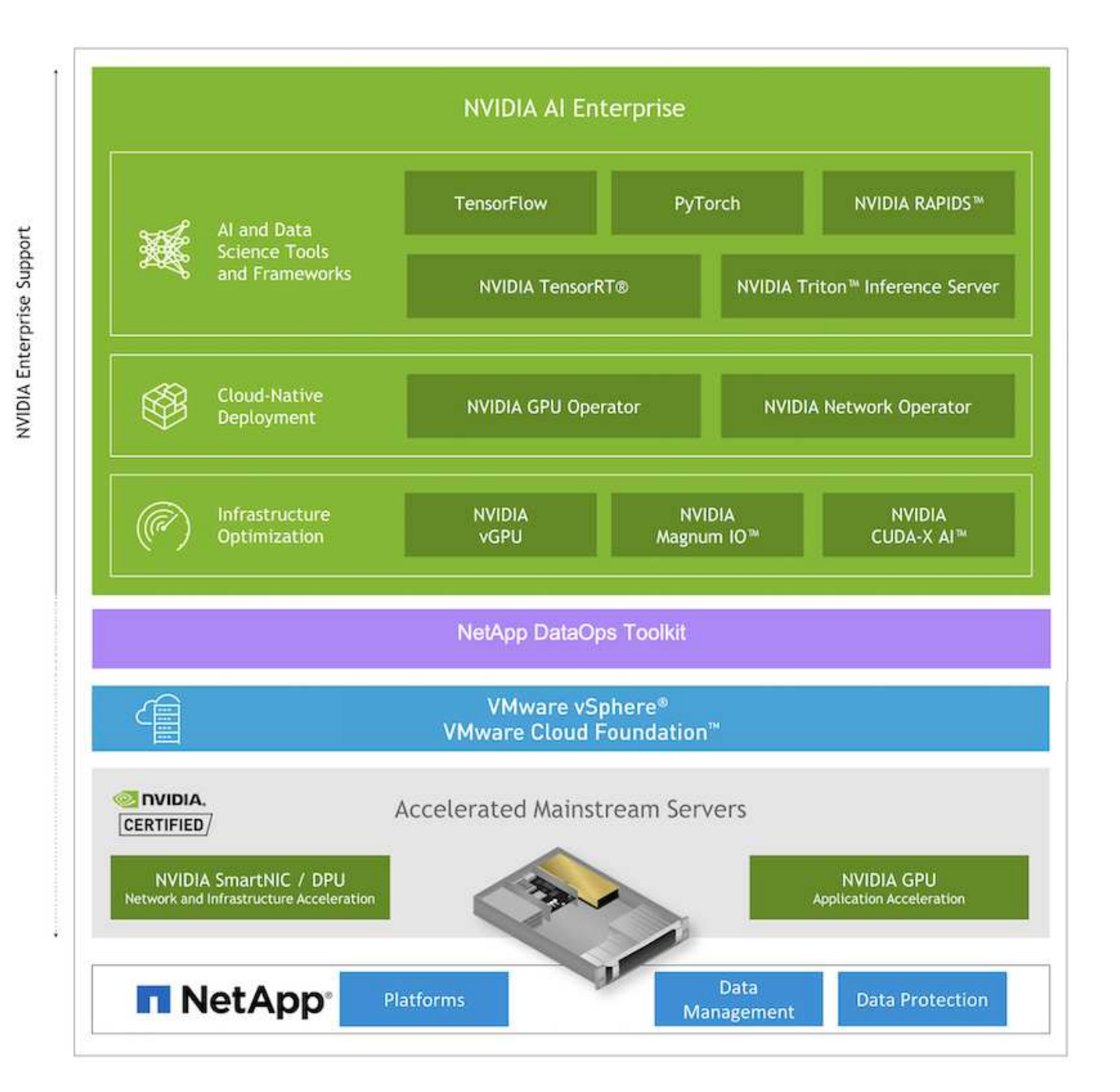

# <span id="page-5-0"></span>初始設定

本節說明在NetApp和VMware上使用NVIDIA AI Enterprise時、必須執行的初始設定工作。

### 先決條件

在您執行本節所述步驟之前、我們假設您已部署VMware vSphere和NetApp ONTAP VMware。請參閱 ["NVIDIA](https://docs.nvidia.com/ai-enterprise/latest/product-support-matrix/index.html) [AI](https://docs.nvidia.com/ai-enterprise/latest/product-support-matrix/index.html)[企業](https://docs.nvidia.com/ai-enterprise/latest/product-support-matrix/index.html)[產品](https://docs.nvidia.com/ai-enterprise/latest/product-support-matrix/index.html)[支援對](https://docs.nvidia.com/ai-enterprise/latest/product-support-matrix/index.html)[照表](https://docs.nvidia.com/ai-enterprise/latest/product-support-matrix/index.html)["](https://docs.nvidia.com/ai-enterprise/latest/product-support-matrix/index.html) 如需支援vSphere版本的詳細資訊、請參閱 ["NetApp](https://docs.netapp.com/us-en/netapp-solutions/virtualization/netapp-vmware.html)[與](https://docs.netapp.com/us-en/netapp-solutions/virtualization/netapp-vmware.html)[VMware](https://docs.netapp.com/us-en/netapp-solutions/virtualization/netapp-vmware.html)[解決方案](https://docs.netapp.com/us-en/netapp-solutions/virtualization/netapp-vmware.html)[文](https://docs.netapp.com/us-en/netapp-solutions/virtualization/netapp-vmware.html)[件](https://docs.netapp.com/us-en/netapp-solutions/virtualization/netapp-vmware.html)["](https://docs.netapp.com/us-en/netapp-solutions/virtualization/netapp-vmware.html) 如需部 署VMware vSphere搭配NetApp ONTAP 功能的詳細資訊、

### 安裝**NVIDIA AI Enterprise Host**軟體

若要安裝NVIDIA AI Entrprise主機軟體、請依照第1-4節所述的指示進行 ["NVIDIA AI](https://docs.nvidia.com/ai-enterprise/latest/quick-start-guide/index.html)[企業快速入](https://docs.nvidia.com/ai-enterprise/latest/quick-start-guide/index.html)[門指南](https://docs.nvidia.com/ai-enterprise/latest/quick-start-guide/index.html)["](https://docs.nvidia.com/ai-enterprise/latest/quick-start-guide/index.html)。

# <span id="page-6-0"></span>使用**NVIDIA NGC**軟體

本節說明在NVIDIA AI Enterprise環境中使用NVIDIA NGC企業軟體所需執行的工作。

### <span id="page-6-1"></span>設定

本節說明在NVIDIA AI Enterprise環境中使用NVIDIA NGC企業軟體所需執行的初始設定工 作。

#### 先決條件

在您執行本節所述步驟之前、我們假設您已依照中所述的指示部署NVIDIA AI Entrprise主機軟體 ["](#page-5-0)[初始](#page-5-0)[設](#page-5-0)[定](#page-5-0)["](#page-5-0) 頁 面。

#### 使用**vGPU**建立**Ubuntu Guest**虛擬機器

首先、您必須使用vGPU建立Ubuntu 20.04客體VM。若要使用vGPU建立Ubuntu 20.04客體VM、請遵循中的指 示大綱 ["NVIDIA AI](https://docs.nvidia.com/ai-enterprise/deployment-guide-vmware/0.1.0/first-vm.html)[企業部署](https://docs.nvidia.com/ai-enterprise/deployment-guide-vmware/0.1.0/first-vm.html)[指南](https://docs.nvidia.com/ai-enterprise/deployment-guide-vmware/0.1.0/first-vm.html)["](https://docs.nvidia.com/ai-enterprise/deployment-guide-vmware/0.1.0/first-vm.html)。

#### 下載並安裝**NVIDIA Guest**軟體

接下來、您必須在先前步驟所建立的客體VM中安裝必要的NVIDIA客體軟體。若要在客體VM內下載及安裝所需 的NVIDIA客體軟體、請遵循中5.1-5.4節所述的指示 ["NVIDIA AI](https://docs.nvidia.com/ai-enterprise/latest/quick-start-guide/index.html)[企業快速入](https://docs.nvidia.com/ai-enterprise/latest/quick-start-guide/index.html)[門指南](https://docs.nvidia.com/ai-enterprise/latest/quick-start-guide/index.html)["](https://docs.nvidia.com/ai-enterprise/latest/quick-start-guide/index.html)。

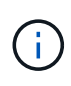

執行第5.4節所述的驗證工作時、您可能需要使用不同的CUDA Container映像版本標記、因 為CUDA Container映像自撰寫指南以來就已更新。在我們的驗證中、我們使用了「nvidia/CUDA :11.0.3-base-ubuntu20.04」。

#### 下載**AI /**分析架構容器

接下來、您必須從NVIDIA NGC下載所需的AI或分析架構容器映像、以便在您的客體VM中使用。若要在客體VM 內下載架構容器、請遵循中所述的指示 ["NVIDIA AI](https://docs.nvidia.com/ai-enterprise/deployment-guide-vmware/0.1.0/installing-ai.html)[企業部署](https://docs.nvidia.com/ai-enterprise/deployment-guide-vmware/0.1.0/installing-ai.html)[指南](https://docs.nvidia.com/ai-enterprise/deployment-guide-vmware/0.1.0/installing-ai.html)["](https://docs.nvidia.com/ai-enterprise/deployment-guide-vmware/0.1.0/installing-ai.html)。

#### 安裝及設定**NetApp DataOps Toolkit**

接下來、您必須在客體VM內安裝適用於傳統環境的NetApp DataOps Toolkit。NetApp DataOps Toolkit可用於直 接從ONTAP 客體VM內的終端機、管理您的一套系統上的橫向擴充資料磁碟區。若要在客體VM內安裝NetApp DataOps Toolkit、請執行下列工作。

1. 安裝Pip。

```
$ sudo apt update
$ sudo apt install python3-pip
$ python3 -m pip install netapp-dataops-traditional
```
- 2. 登出客體VM終端機、然後重新登入。
- 3. 設定NetApp DataOps Toolkit。若要完成此步驟、ONTAP 您需要針對您的整套系統提供API存取詳細資料。 您可能需要向儲存管理員取得這些資訊。

```
$ netapp dataops cli.py config
Enter ONTAP management LIF hostname or IP address (Recommendation: Use
SVM management interface): 172.22.10.10
Enter SVM (Storage VM) name: NVAIE-client
Enter SVM NFS data LIF hostname or IP address: 172.22.13.151
Enter default volume type to use when creating new volumes
(flexgroup/flexvol) [flexgroup]:
Enter export policy to use by default when creating new volumes
[default]:
Enter snapshot policy to use by default when creating new volumes
[none]:
Enter unix filesystem user id (uid) to apply by default when creating
new volumes (ex. '0' for root user) [0]:
Enter unix filesystem group id (gid) to apply by default when creating
new volumes (ex. '0' for root group) [0]:
Enter unix filesystem permissions to apply by default when creating new
volumes (ex. '0777' for full read/write permissions for all users and
groups) [0777]:
Enter aggregate to use by default when creating new FlexVol volumes:
aff_a400_01_NVME_SSD_1
Enter ONTAP API username (Recommendation: Use SVM account): admin
Enter ONTAP API password (Recommendation: Use SVM account):
Verify SSL certificate when calling ONTAP API (true/false): false
Do you intend to use this toolkit to trigger BlueXP Copy and Sync
operations? (yes/no): no
Do you intend to use this toolkit to push/pull from S3? (yes/no): no
Created config file: '/home/user/.netapp_dataops/config.json'.
```
#### 建立來賓**VM**範本

最後、您必須根據客體VM建立VM範本。您可以使用此範本快速建立來賓VM、以使用NVIDIA NGC軟體。

若要根據客體VM建立VM範本、請登入VMware vSphere、按一下客體VM名稱、選擇「Clone(複製)」、選 擇「Clone to Template(複製到範本)…」、然後依照精靈進行。

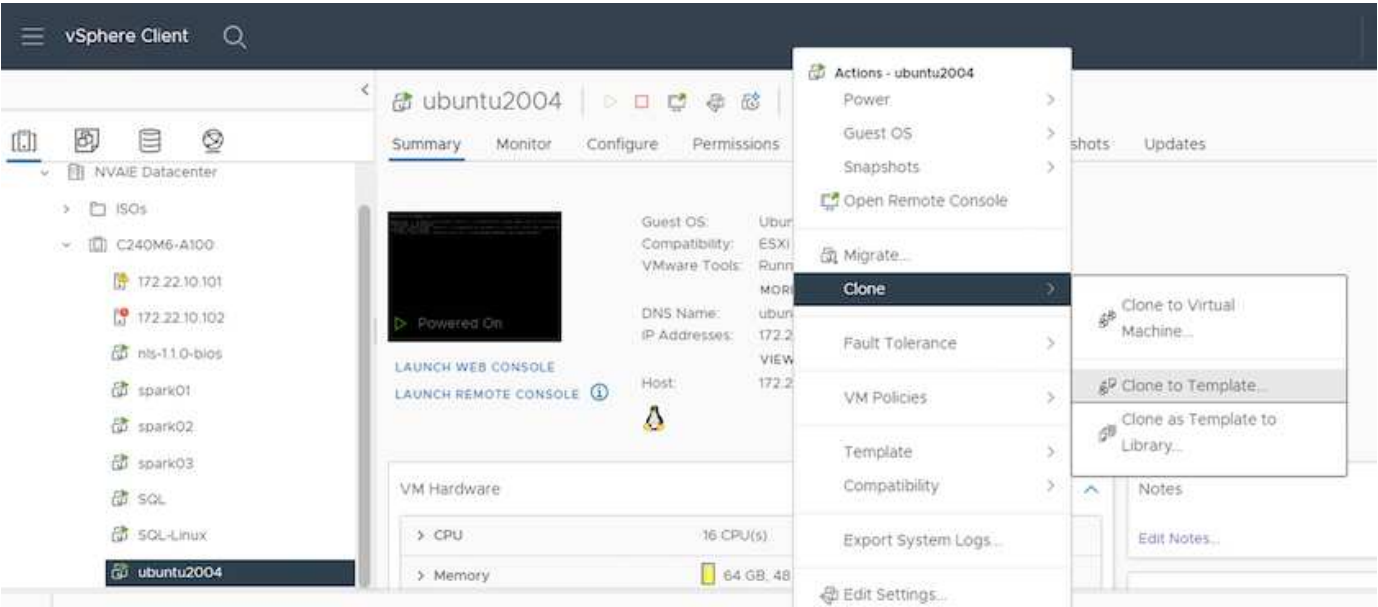

### 範例使用案例**- TensorFlow**訓練工作

本節說明在NVIDIA AI Enterprise環境中執行TensorFlow訓練工作所需執行的工作。

#### 先決條件

在您執行本節所述步驟之前、我們假設您已依照中所述的指示建立客體VM範本 ["](#page-6-1)[設](#page-6-1)[定](#page-6-1)["](#page-6-1) 頁面。

#### 從範本建立來賓**VM**

首先、您必須從上一節建立的範本建立新的來賓VM。若要從範本建立新的來賓VM、請登入VMware vSphere、 按一下範本名稱、選擇「New VM from this Template …(從此範本新增VM …)」、然後依照精靈進行。

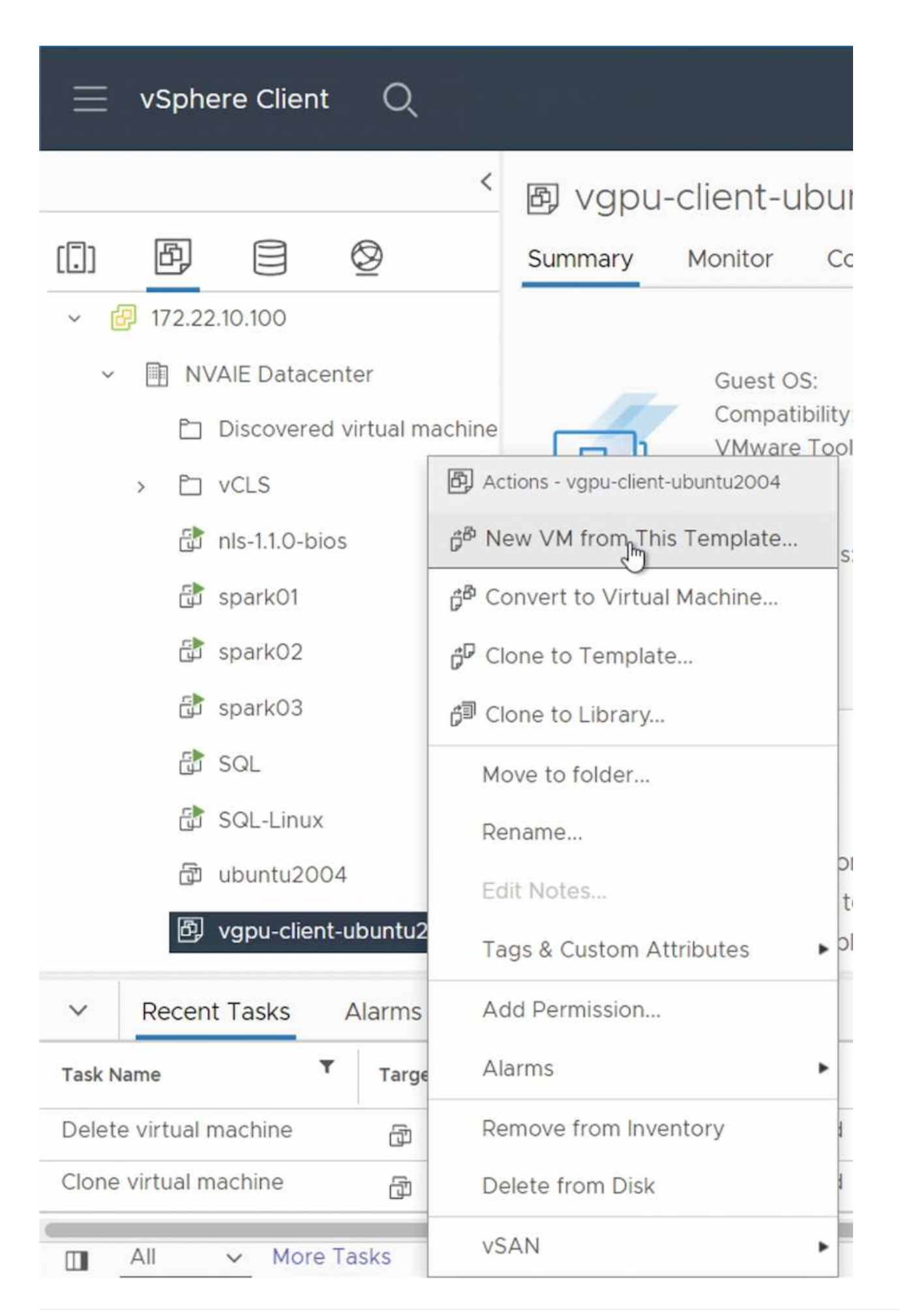

#### 建立及掛載資料**Volume**

接下來、您必須建立新的資料量、以便儲存訓練資料集。您可以使用NetApp DataOps Toolkit快速建立新的資 料Volume。以下命令範例顯示建立容量為2 TB的名為「imagenNet」的磁碟區。

\$ netapp dataops cli.py create vol -n imagenet -s 2TB

您必須先在客體VM內掛載資料、才能在資料磁碟區中填入資料。您可以使用NetApp DataOps Toolkit快速掛載 資料磁碟區。以下命令範例顯示在上一個步驟中建立的磁碟區遠移。

 $$$  sudo -E netapp dataops cli.py mount vol -n imagenet -m  $\sim$ /imagenet

#### 填入資料**Volume**

新磁碟區完成資源配置和掛載之後、即可從來源位置擷取訓練資料集、並放在新磁碟區上。這通常需要從S3 或Hadoop資料湖提取資料、有時需要資料工程師提供協助。

#### 執行**TensorFlow**訓練工作

現在、您已準備好執行TensorFlow訓練工作。若要執行TensorFlow訓練工作、請執行下列工作。

1. 拉出NVIDIA NGC企業級TensorFlow容器映像。

\$ sudo docker pull nvcr.io/nvaie/tensorflow-2-1:22.05-tf1-nvaie-2.1-py3

2. 啟動NVIDIA NGC企業級TensorFlow容器的執行個體。使用「-v」選項將資料磁碟區附加至容器。

```
$ sudo docker run --gpus all -v ~/imagenet:/imagenet -it --rm
nvcr.io/nvaie/tensorflow-2-1:22.05-tf1-nvaie-2.1-py3
```
3. 在容器內執行TensorFlow訓練方案。以下命令範例顯示執行容器映像所包含的ResNet-50訓練程式範例。

```
$ python ./nvidia-examples/cnn/resnet.py --layers 50 -b 64 -i 200 -u
batch --precision fp16 --data dir /imagenet/data
```
## <span id="page-10-0"></span>何處可找到其他資訊

若要深入瞭解本文件所述資訊、請參閱下列文件和/或網站:

• NetApp ONTAP 數據管理軟體ONTAP —資訊庫

<http://mysupport.netapp.com/documentation/productlibrary/index.html?productID=62286>

#### • NetApp DataOps工具套件

["https://github.com/NetApp/netapp-dataops-toolkit"](https://github.com/NetApp/netapp-dataops-toolkit)

• NVIDIA AI Enterprise搭配VMware

<https://www.nvidia.com/en-us/data-center/products/ai-enterprise/vmware/^>]

## 感謝

- Bobby Oommen、資深NetApp經理
- NetApp系統管理員Ramesh Issac
- NetApp技術行銷工程師Raney Daniel

#### 版權資訊

Copyright © 2024 NetApp, Inc. 版權所有。台灣印製。非經版權所有人事先書面同意,不得將本受版權保護文件 的任何部分以任何形式或任何方法(圖形、電子或機械)重製,包括影印、錄影、錄音或儲存至電子檢索系統 中。

由 NetApp 版權資料衍伸之軟體必須遵守下列授權和免責聲明:

此軟體以 NETAPP「原樣」提供,不含任何明示或暗示的擔保,包括但不限於有關適售性或特定目的適用性之 擔保,特此聲明。於任何情況下,就任何已造成或基於任何理論上責任之直接性、間接性、附隨性、特殊性、懲 罰性或衍生性損害(包括但不限於替代商品或服務之採購;使用、資料或利潤上的損失;或企業營運中斷),無 論是在使用此軟體時以任何方式所產生的契約、嚴格責任或侵權行為(包括疏忽或其他)等方面,NetApp 概不 負責,即使已被告知有前述損害存在之可能性亦然。

NetApp 保留隨時變更本文所述之任何產品的權利,恕不另行通知。NetApp 不承擔因使用本文所述之產品而產 生的責任或義務,除非明確經過 NetApp 書面同意。使用或購買此產品並不會在依據任何專利權、商標權或任何 其他 NetApp 智慧財產權的情況下轉讓授權。

本手冊所述之產品受到一項(含)以上的美國專利、國外專利或申請中專利所保障。

有限權利說明:政府機關的使用、複製或公開揭露須受 DFARS 252.227-7013(2014 年 2 月)和 FAR 52.227-19(2007 年 12 月)中的「技術資料權利 - 非商業項目」條款 (b)(3) 小段所述之限制。

此處所含屬於商業產品和 / 或商業服務(如 FAR 2.101 所定義)的資料均為 NetApp, Inc. 所有。根據本協議提 供的所有 NetApp 技術資料和電腦軟體皆屬於商業性質,並且完全由私人出資開發。 美國政府對於該資料具有 非專屬、非轉讓、非轉授權、全球性、有限且不可撤銷的使用權限,僅限於美國政府為傳輸此資料所訂合約所允 許之範圍,並基於履行該合約之目的方可使用。除非本文另有規定,否則未經 NetApp Inc. 事前書面許可,不得 逕行使用、揭露、重製、修改、履行或展示該資料。美國政府授予國防部之許可權利,僅適用於 DFARS 條款 252.227-7015(b)(2014 年 2 月)所述權利。

商標資訊

NETAPP、NETAPP 標誌及 <http://www.netapp.com/TM> 所列之標章均為 NetApp, Inc. 的商標。文中所涉及的所 有其他公司或產品名稱,均為其各自所有者的商標,不得侵犯。